## **Website/JupiterGrades Assignment:**

- 1. Go to my class website: Bradylong.weebly.com
- 2. Hover over (but do not click on) your class name.

## **MS. BRADYLONG'S SITE**

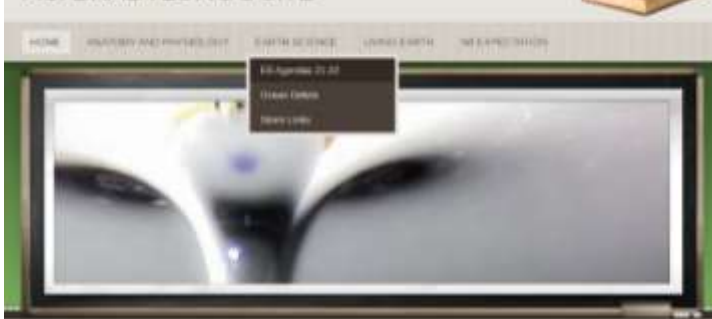

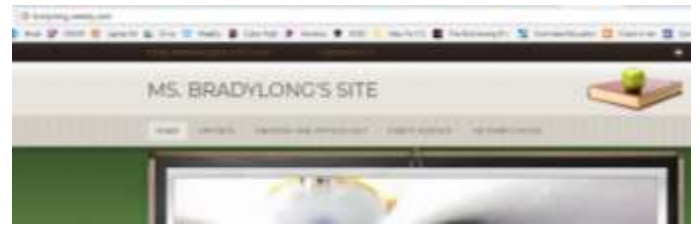

That will show a drop-down menu of options. Click on the AGENDA option for your class.

3.This will bring you to the class agenda and homework

for the course. 4.Scroll down to when the assignment was assigned and look under the Homework portion of that date. Dates are in reverse

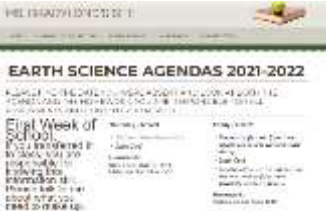

chroniological order (older dates are at the bottom of the page and todays agenda is at the top of the page).

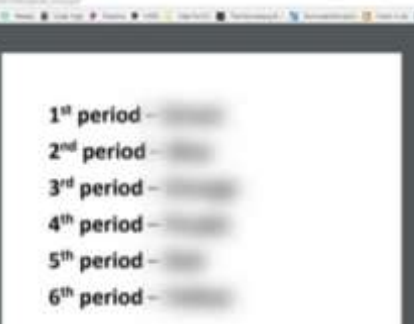

5. Open the document that is linked in the directions.This is a pdf and should open in your browser. Note your period's assigned color. You will notice that worksheets, notes, and other activities are all openable links, if you are absent, you can visit the website to see exactly what you missed. You will also notice that there are directions next to each assignment to help you understand and complete the work (or telling you not to worry about it) when you are absent.

6. To to jupitergrades.com and log into your student account (using the log in information

given to you). Remember parent accounts are separate from student accounts. Learn how to log on to your account and help your guardian log on to their account.

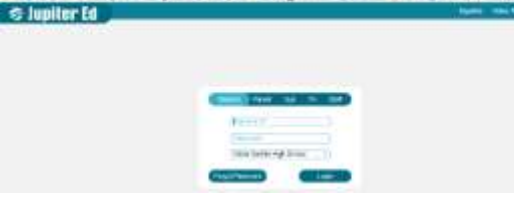

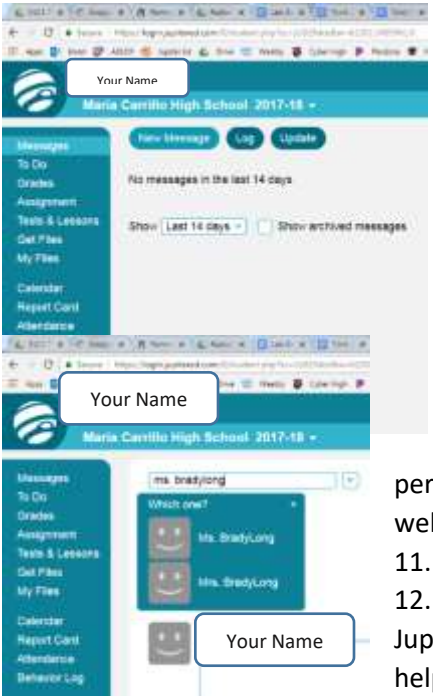

7. Click on the messages page. Observe the Grades page as well since this is where you are able to see your most current grade in science. Play around with the settings page too. You can set it up to automatically notify you of a grade drop or for all grades on a certain day of the week. There are many great features to be explores.

8. Click on "New Message"

9. In the "To Staff Name" box, type

"BradyLong" to search for me. Be sure to select Ms. BradyLong not Mrs. BradyLong (that is the math teacher one and not who you want to send a message to).

10. In the message, type your class period's assigned color you got off my class website.

11. Click send and you are all done!

12. Now I know you can find my website, can access Jupiter Grades, and can send me a message if you need help or have a question.

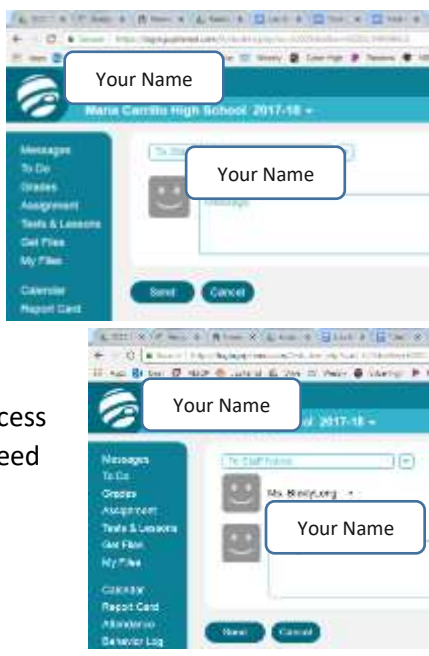